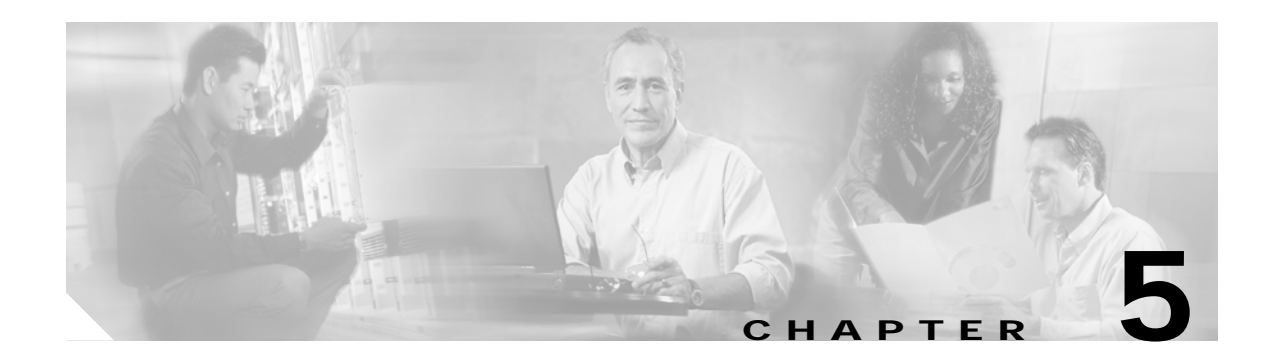

# **OSCP Commands**

OSCP (Optical Supervisory Channel Protocol) provides out-of-band network management over a 33rd channel. Use the following commands to configure and monitor OSCP operations.

# <span id="page-1-0"></span>**clear oscp**

To clear OSCP statistics or traffic counters, use the **clear oscp** command.

**clear oscp** {**statistics** | **traffic**}

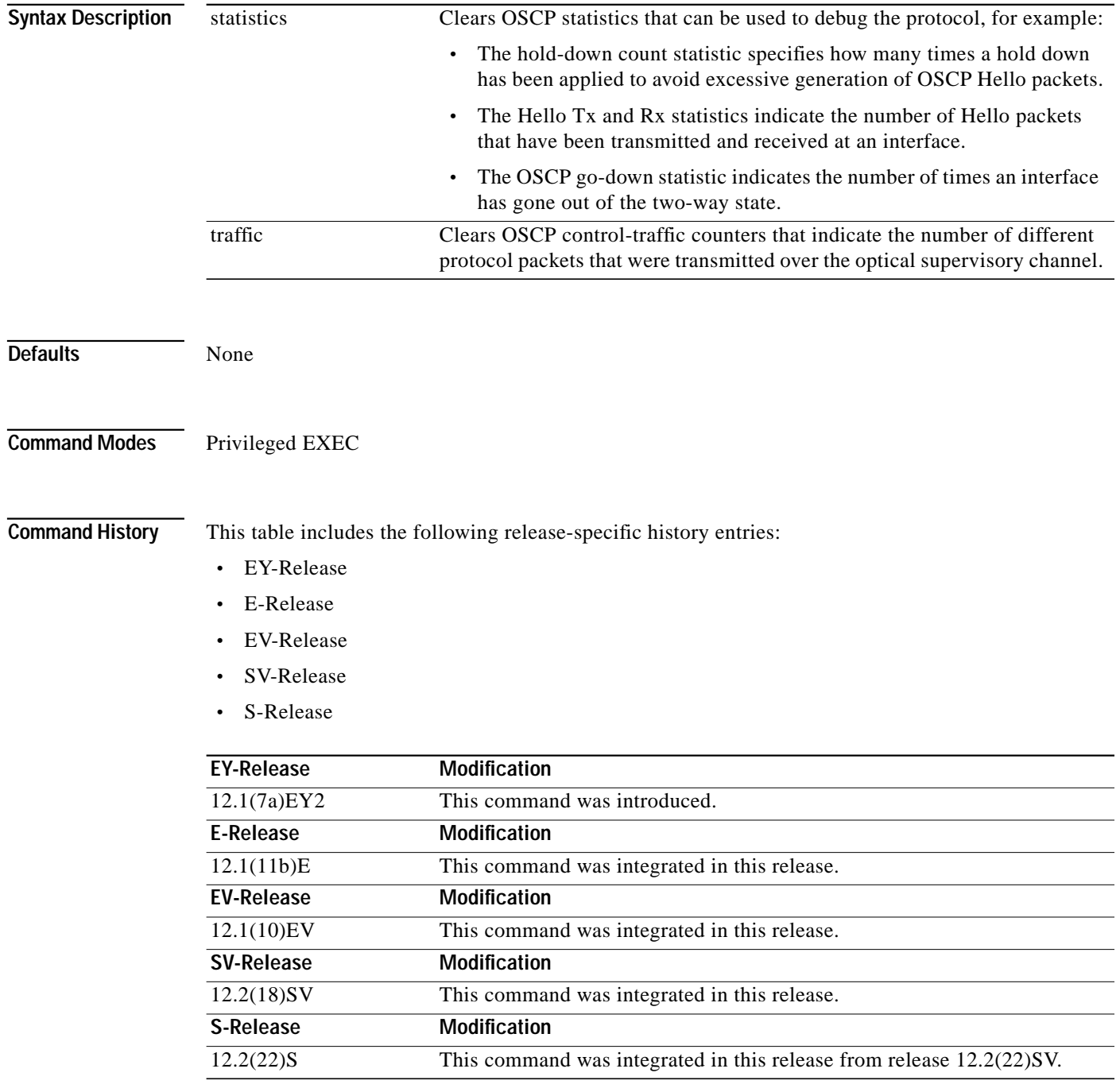

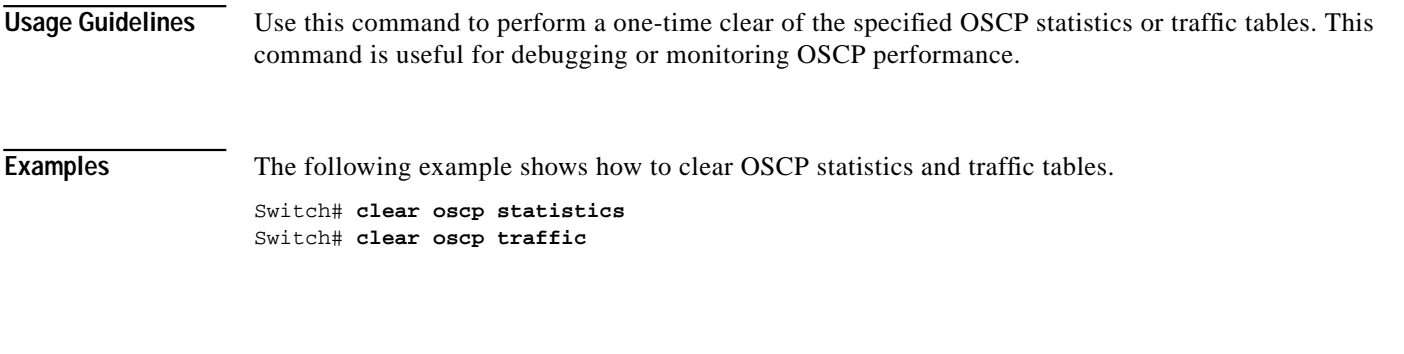

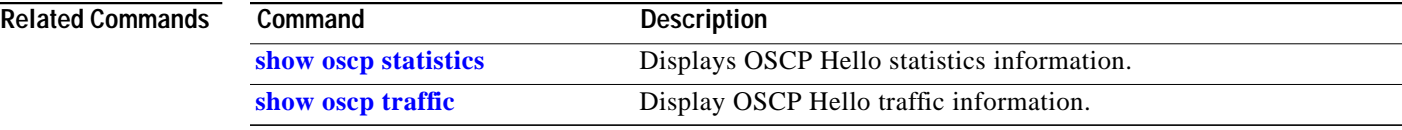

 $\blacksquare$ 

# <span id="page-3-0"></span>**oscp timer hello holddown**

To modify the OSCP timer Hello hold-down interval, use the **oscp timer hello holddown** command. To return the Hello hold-down interval to its default value, use the **no** form of the command.

**oscp timer hello holddown** *milliseconds*

**no oscp timer hello holddown**

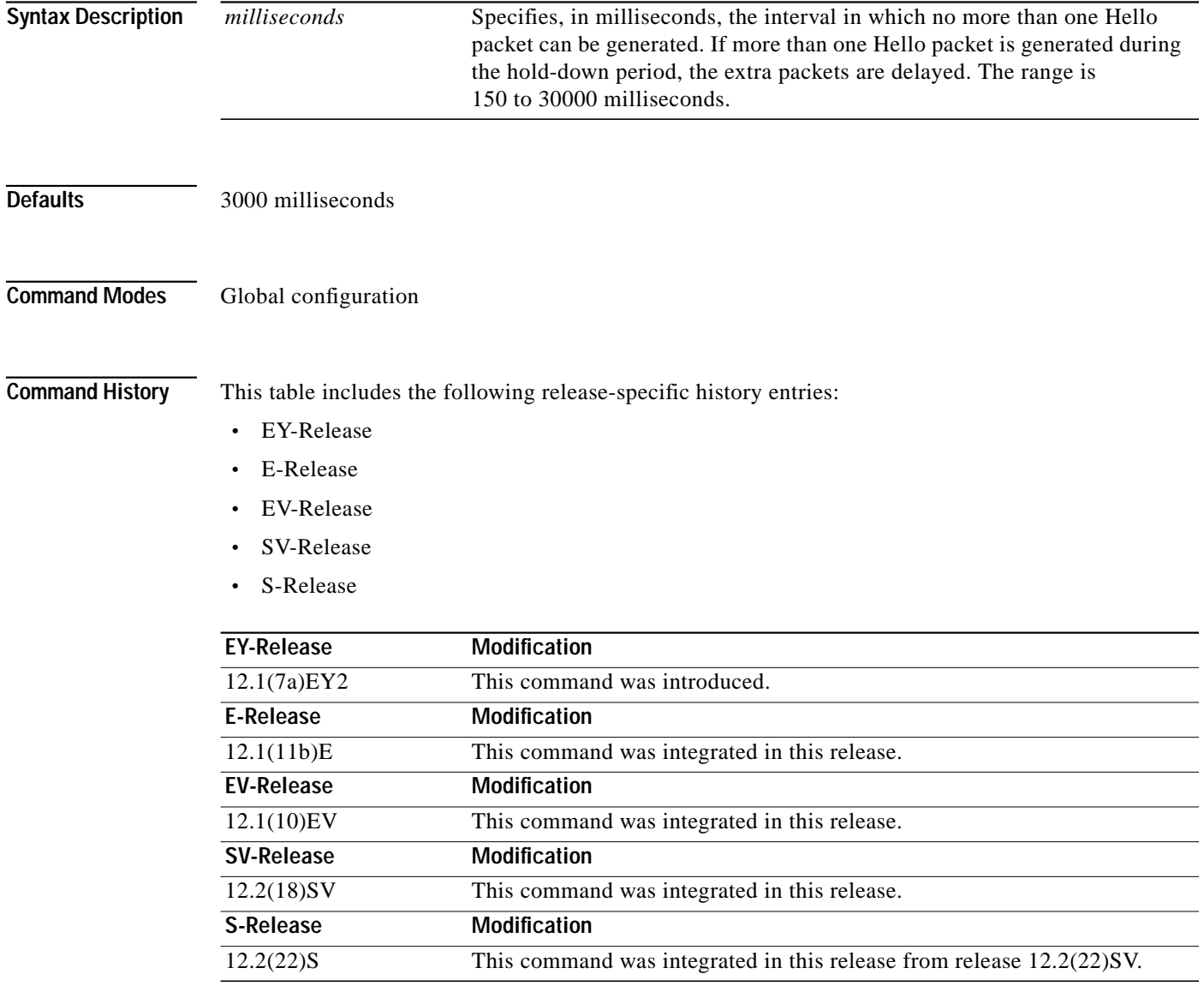

a l

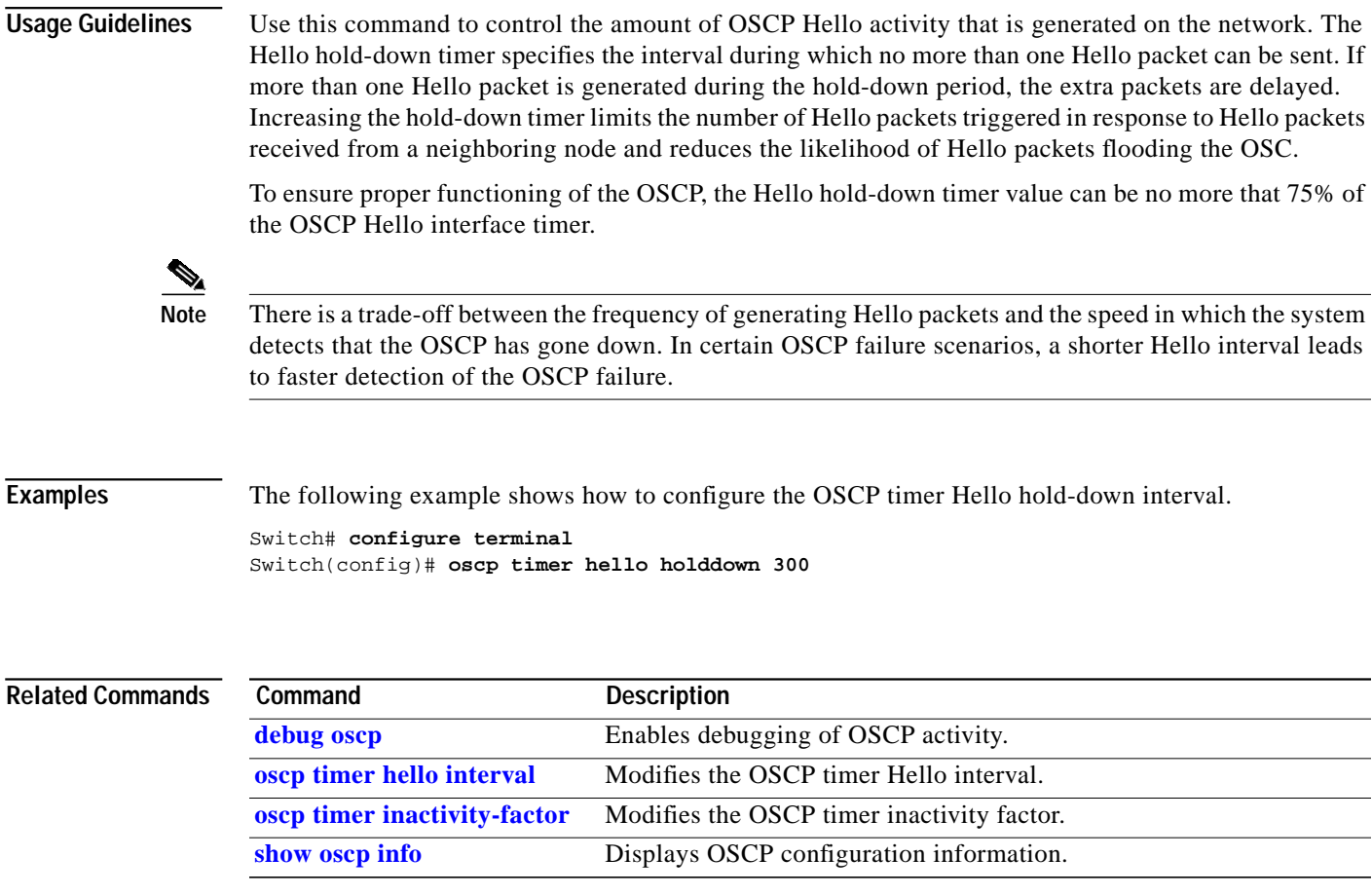

### <span id="page-5-0"></span>**oscp timer hello interval**

To modify the OSCP timer Hello interval, use the **oscp timer hello interval** command. To return the Hello interval to its default value, use the **no** form of the command.

**oscp timer hello interval** *milliseconds*

**no oscp timer hello interval**

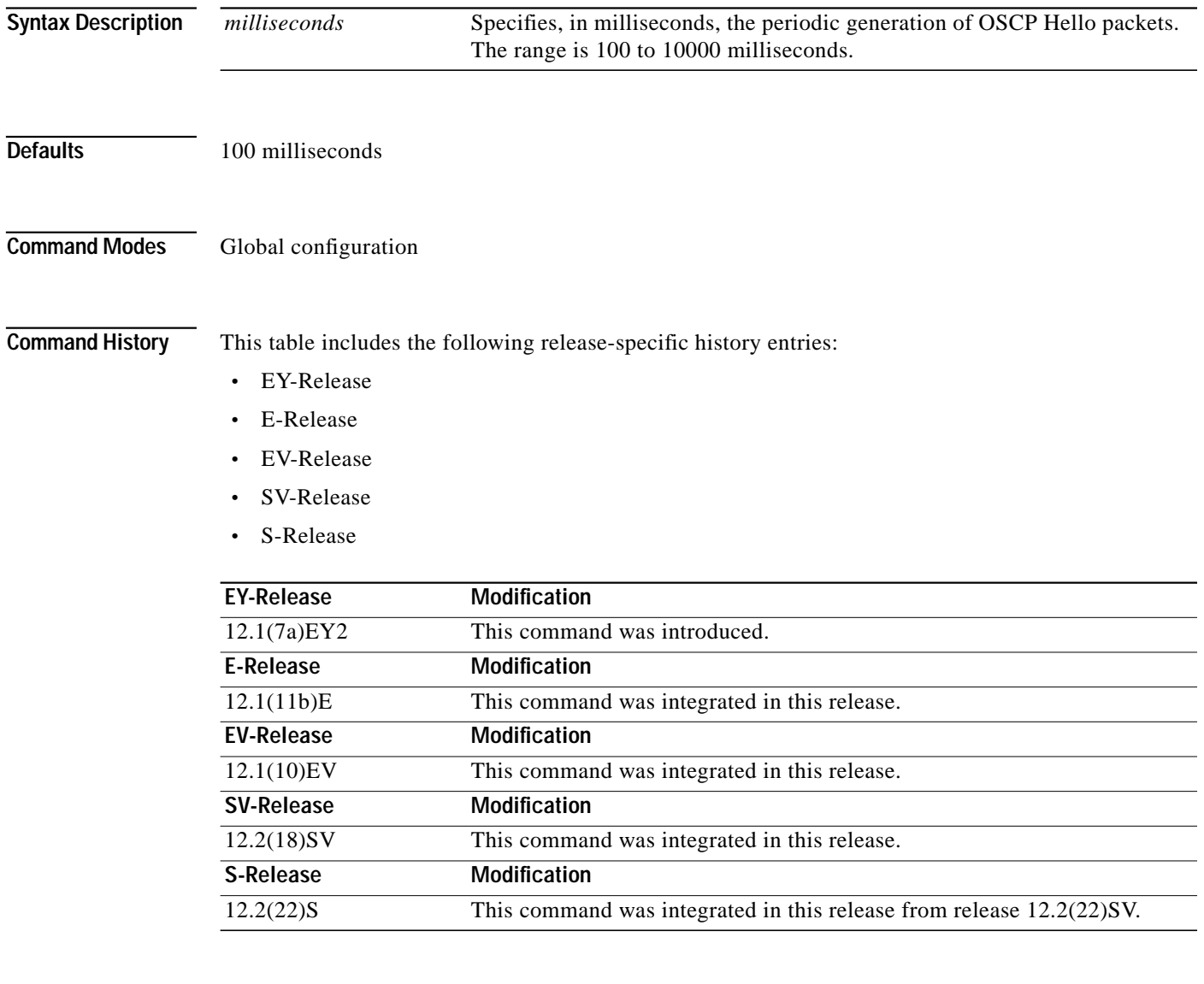

**Usage Guidelines** Use this command to control how often OSCP Hello messages are sent. The OSCP sends Hello packets to adjacent nodes at a configured interval. When five packets fail to get a response from the receiving node, that node is declared "down." By decreasing the interval at which Hello packets are sent, reaction time to a failed node can be lessened. Increasing the interval reduces the amount of Hello packet traffic.

**T** 

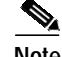

**Note** There is a trade-off between the frequency of generating Hello packets and the speed in which the system detects that the OSCP has gone down. In certain OSCP failure scenarios, a shorter Hello interval leads to faster detection of the OSCP failure.

**Examples** The following example shows how to configure the OSCP timer Hello interval. Switch# **configure terminal** Switch(config)# **oscp timer hello interval 200**

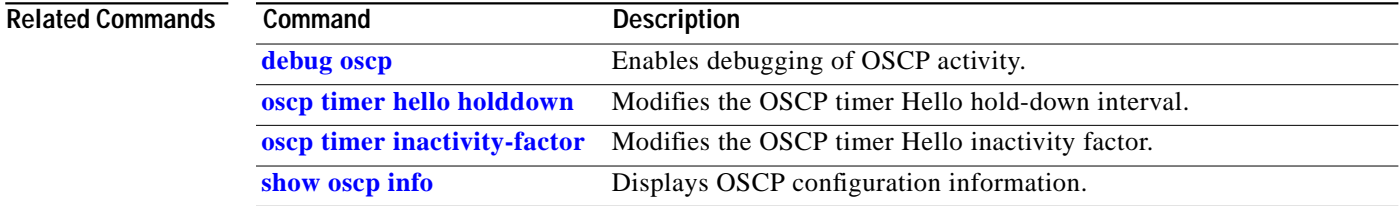

## <span id="page-7-0"></span>**oscp timer inactivity-factor**

To modify the OSCP timer Hello inactivity factor, use the **oscp timer inactivity-factor** command. To return the Hello inactivity factor to its default value, use the **no** form of the command.

**oscp timer inactivity-factor** *factor*

**no oscp timer inactivity-factor**

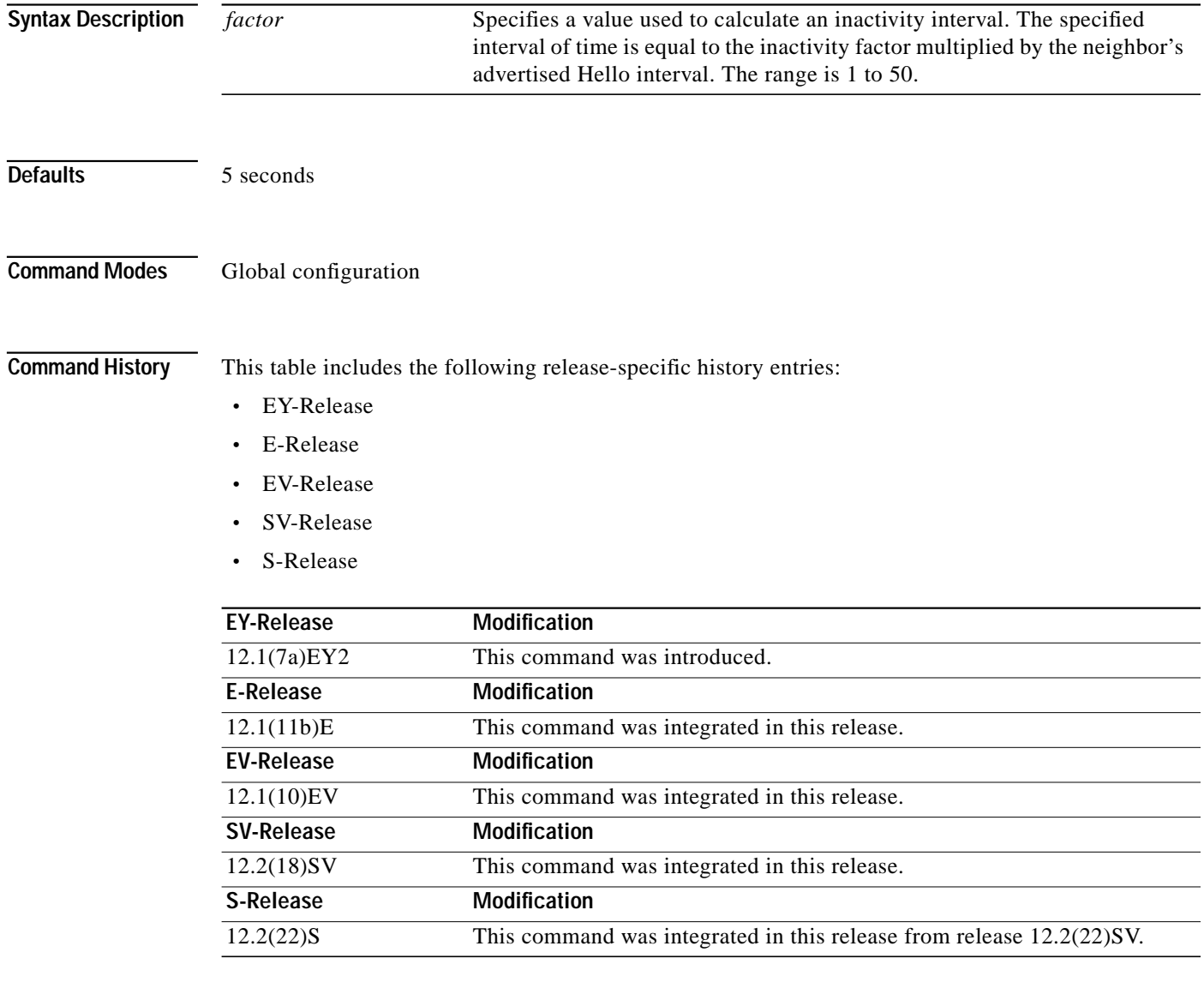

**Usage Guidelines** The system uses this attribute to determine when a neighbor node, or the link to it, has gone down. The link to a neighbor node is considered inactive if an OSCP Hello packet is not received for a time interval determined by the inactivity factor. The time interval is calculated by multiplying the inactivity factor

a l

by the advertised hold-down interval. For example, if the neighbor node's advertised hold-down interval is 5 seconds and the local node's inactivity factor is 5, the time interval that the local node will wait until declaring the neighbor node down is 25 seconds.

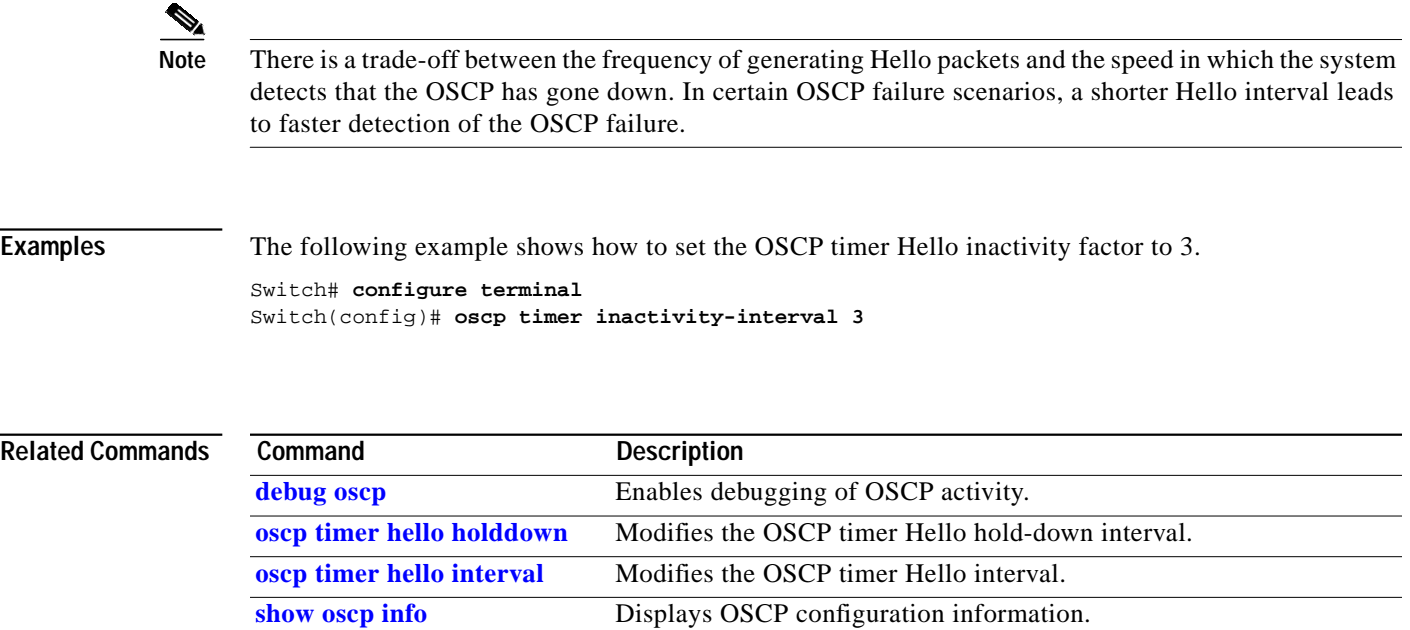

### <span id="page-9-0"></span>**show oscp info**

To display OSCP (Optical Supervisory Channel Protocol) configuration information, use the **show oscp info** command.

#### **show oscp info**

**Syntax Description** This command has no other arguments or keywords.

**Defaults** None

**Command Modes** EXEC and privileged EXEC

**Command History** This table includes the following release-specific history entries:

- **•** EY-Release
- **•** E-Release
- **•** EV-Release
- **•** SV-Release
- **•** S-Release

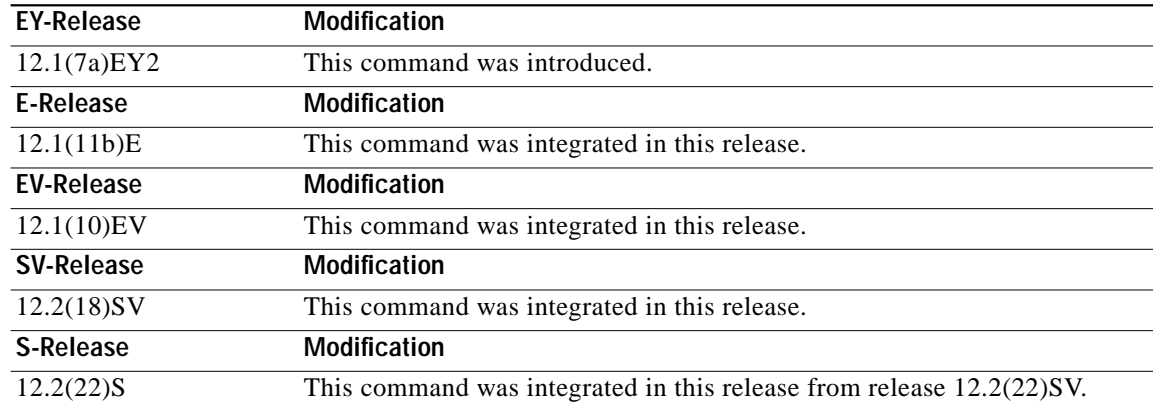

**Usage Guidelines** Use this command to display OSCP configuration information for the system.

**Examples** The following example shows how to display OSCP configuration information for the system. (See [Table 5-1](#page-10-0) for field descriptions.)

> Switch# **show oscp info** OSCP protocol version 1, Node ID 0000.1644.28fb No. of interfaces 1, No. of neighbors 1 Hello interval 50 tenth of sec, inactivity factor 5,

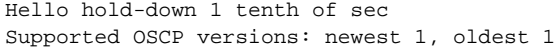

| <b>Field</b>            | <b>Description</b>                                                                                                    |  |  |  |
|-------------------------|----------------------------------------------------------------------------------------------------|--|--|--|
| OSCP protocol version   | Shows the OSCP version.                                                                                                    |  |  |  |
| Node ID                 | Shows the node ID.                                                                                                    |  |  |  |
| No. of interfaces       | Shows the number of interfaces.                                                                                                    |  |  |  |
| No. of neighbors        | Shows the number of neighbors.                                                                                                    |  |  |  |
| Hello interval          | Shows the Hello interval in milliseconds.                                                                                                    |  |  |  |
| inactivity factor       | Shows the inactivity factor. The system uses the inactivity factor to<br>determine when a link has gone down. A link is returned to the<br>"attempt" state if the system has not received an OSCP Hello packet<br>for a certain time interval. That time interval is equal to the Hello<br>inactivity factor multiplied by the Hello interval from the Hello packet<br>most recently received from the remote system. The range of<br>inactivity factors is from 2 to 50. The default inactivity factor is 5. |  |  |  |
| Hello hold-down         | Shows, in milliseconds, how long to wait before sending another<br>OSCP Hello packet. This avoids excessive generation of OSCP Hello<br>packets.                                                                                                    |  |  |  |
| Supported OSCP versions | Shows the OSCP versions supported.                                                                                                    |  |  |  |

<span id="page-10-0"></span>*Table 5-1 show oscp info Field Descriptions*

### **Related Comma**

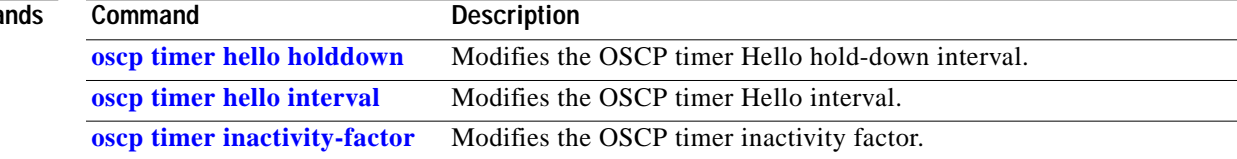

# <span id="page-11-0"></span>**show oscp interface**

To display OSCP (Optical Supervisory Channel Protocol) status information for the OSC interfaces, use the **show oscp interface** command.

**show oscp interface** [**wave** *slot*]

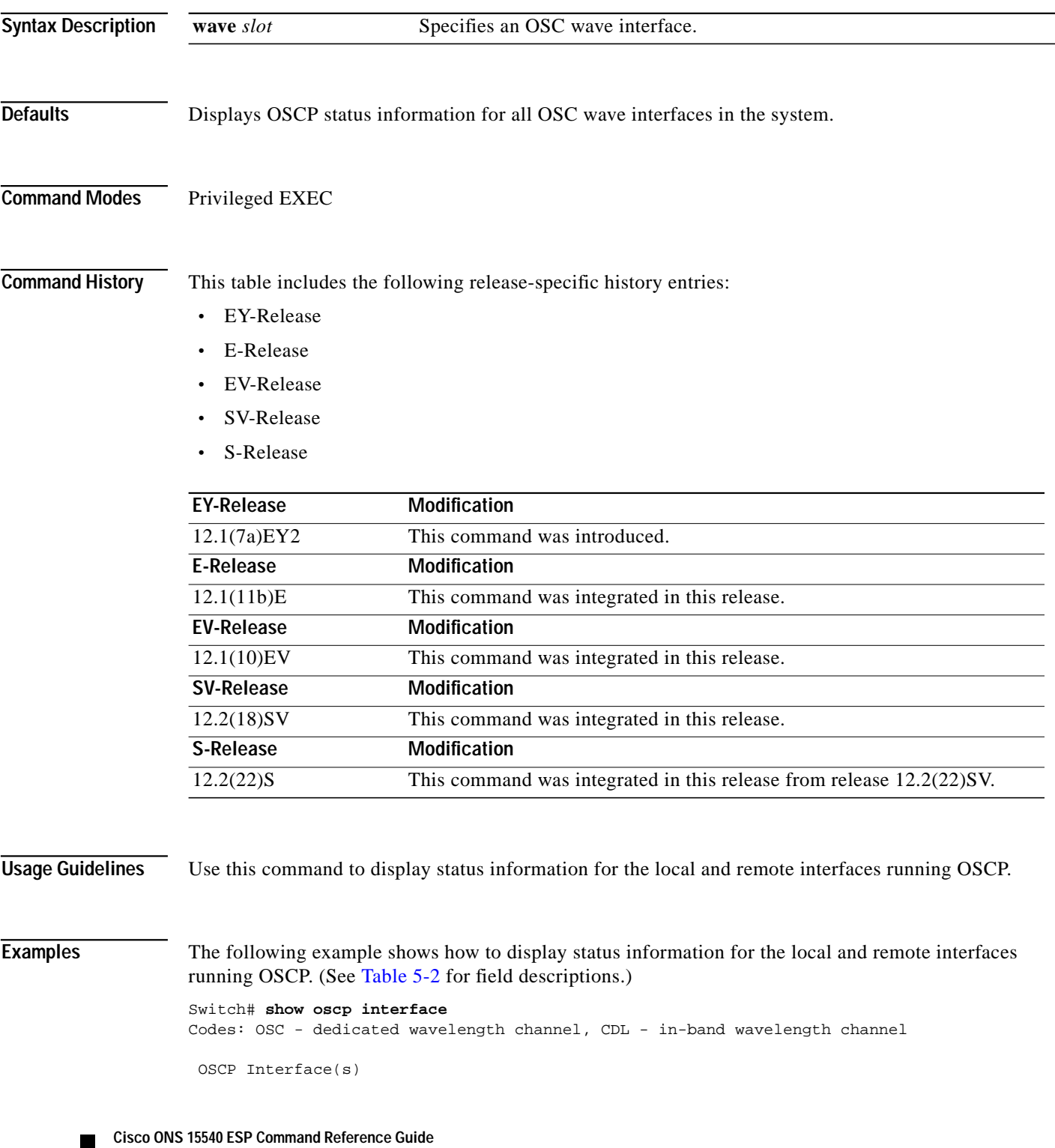

 **show oscp interface**

a l

| Local Port | Port ID                        |                    |                                | Type OSCP St Rem Port ID Rem Node Id                                          |                                 |
|------------|--------------------------------|--------------------|--------------------------------|-------------------------------------------------------------------------------|---------------------------------|
|            | <b>CALCULATION CALCULATION</b> | <b>CALCULATION</b> | <b>CALCULATION CALCULATION</b> | <b><i><u><u><u><u>ALL ALL ALL ALL ALL ALL ALL ALL ALL</u></u></u></u></i></b> | ------------------------------- |
| WaveO      | 02000000                       | OSC.               | down                           | 00000000                                                                      | 0000.0000.0000                  |
| Wave1      | 02020000                       | OSC.               | d∩wn                           | 00000000                                                                      | 0000.0000.0000                  |

*Table 5-2 show oscp interface Field Descriptions*

**[show oscp statistics](#page-15-0)** Displays OSCP activity statistics.

**[show oscp traffic](#page-17-0)** Displays OSCP message traffic information.

<span id="page-12-0"></span>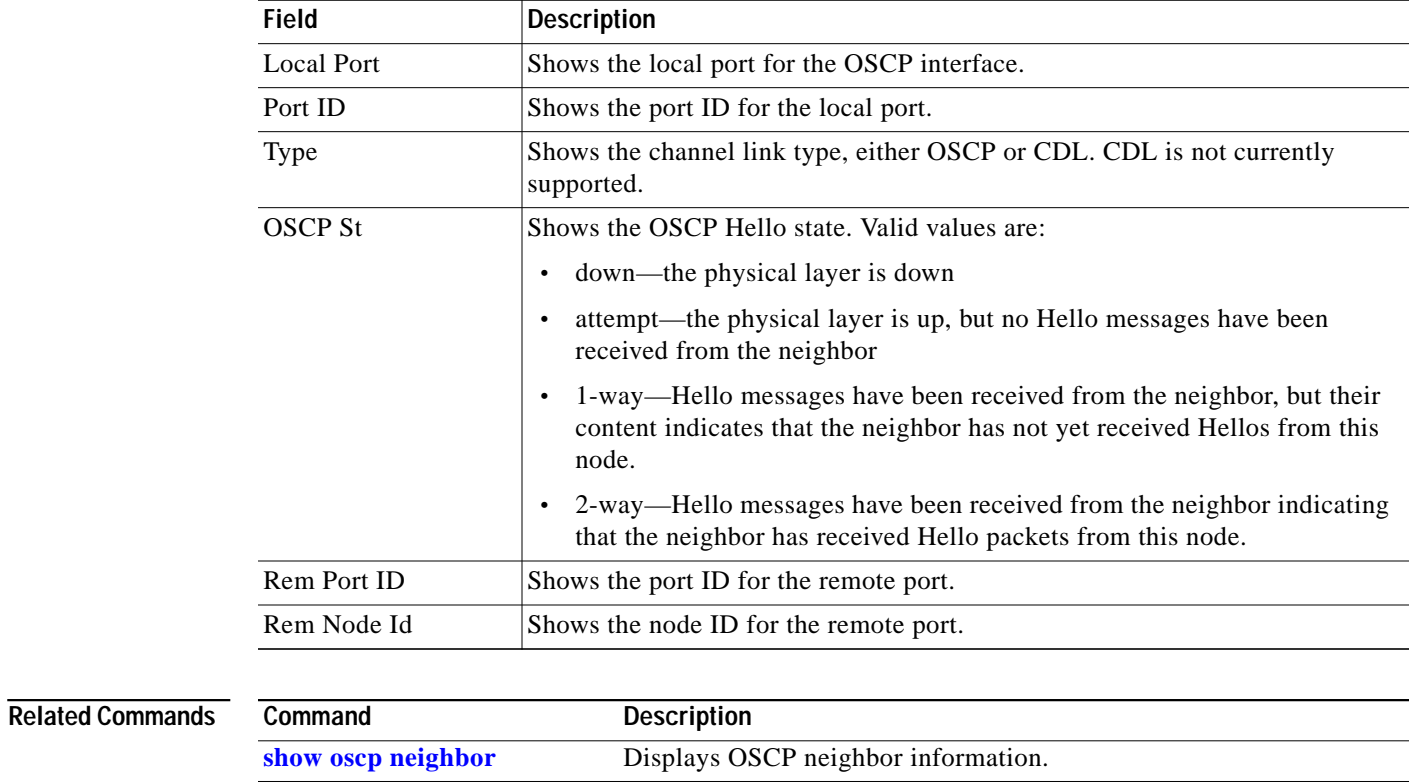

### <span id="page-13-0"></span>**show oscp neighbor**

To display OSCP (Optical Supervisory Channel Protocol) neighbor information, use the **show oscp neighbor** command.

#### **show oscp neighbor**

**Syntax Description** This command has no other arguments or keywords.

**Defaults** None

**Command Modes** EXEC and privileged EXEC

**Command History** This table includes the following release-specific history entries:

- **•** EY-Release
- **•** E-Release
- **•** EV-Release
- **•** SV-Release
- **•** S-Release

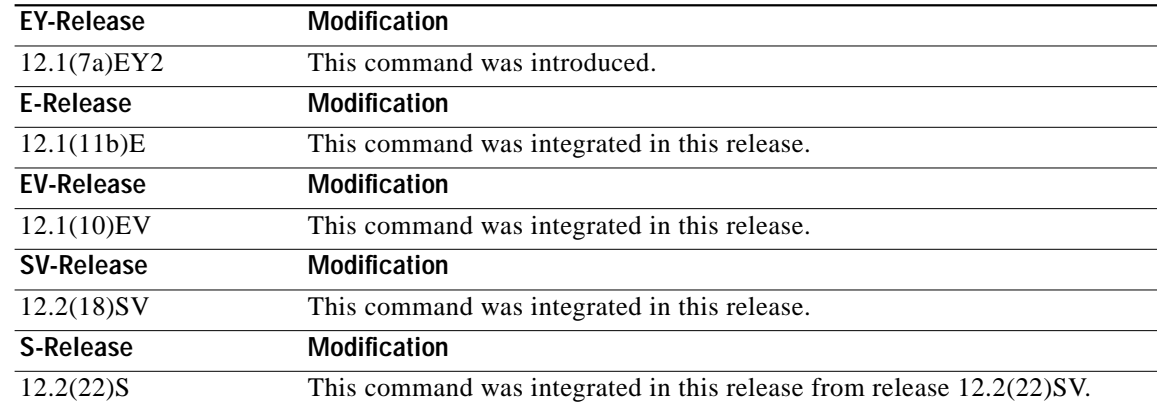

**Usage Guidelines** Use this command to display information about the identity of the neighbors communicating with the system through OSCP.

**Examples** The following example shows how to display information about the identity of the neighbors communicating with the system through OSCP. (See [Table 5-3](#page-14-0) for field descriptions.)

> Switch# **show oscp neighbor** OSCP Neighbors Neighbor Node Id: 0000.1644.28ff Port list:

| Local Port                                                  | Port ID                              |                               | Rem Port ID OSCP state               |
|-------------------------------------------------------------|--------------------------------------|-------------------------------|--------------------------------------|
| <b><i><u><u><u>ALALALALALALALALALALALA</u>L</u></u></i></b> | <b><i><u>ALALALALALALALA</u></i></b> | <b>ALALALALALALALALALALAL</b> | <b>ALCOHOLIAL ALCOHOLIAL ALCOHOL</b> |
| WaveO                                                       | 1000000                              | 1000000                       | $2$ wa $v$                           |

*Table 5-3 show oscp neighbor Field Descriptions*

<span id="page-14-0"></span>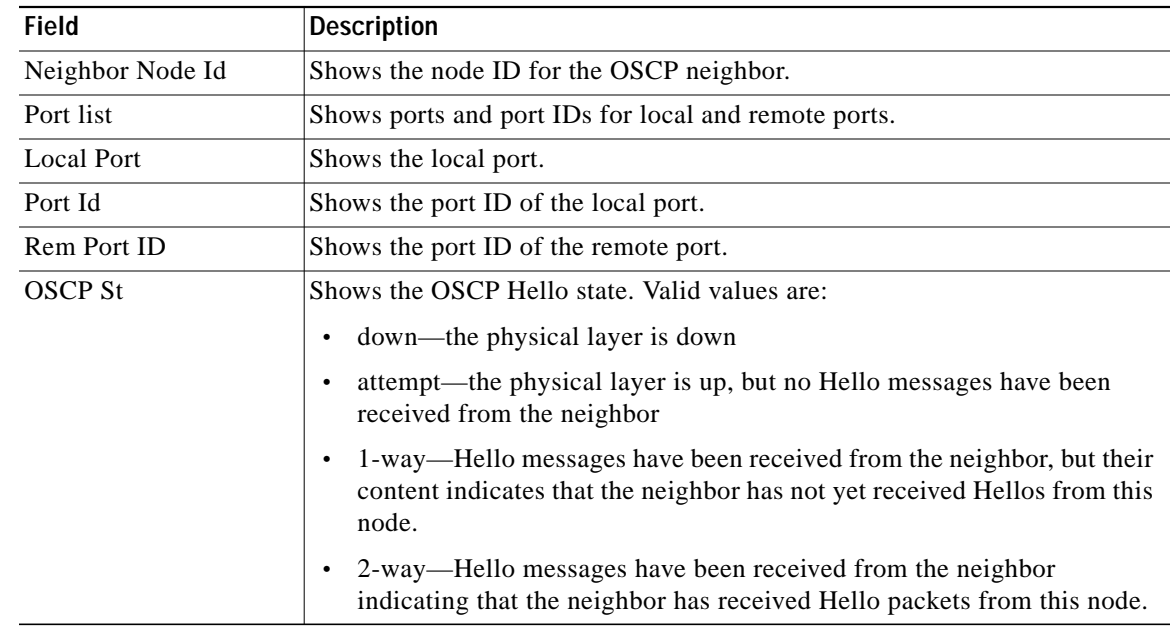

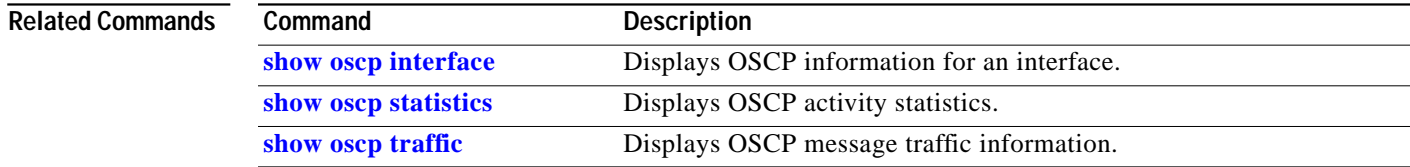

## <span id="page-15-0"></span>**show oscp statistics**

To display OSCP (Optical Supervisory Channel Protocol) Hello statistics, use the **show oscp statistics** command.

**show oscp statistics** [**wave** *slot*]

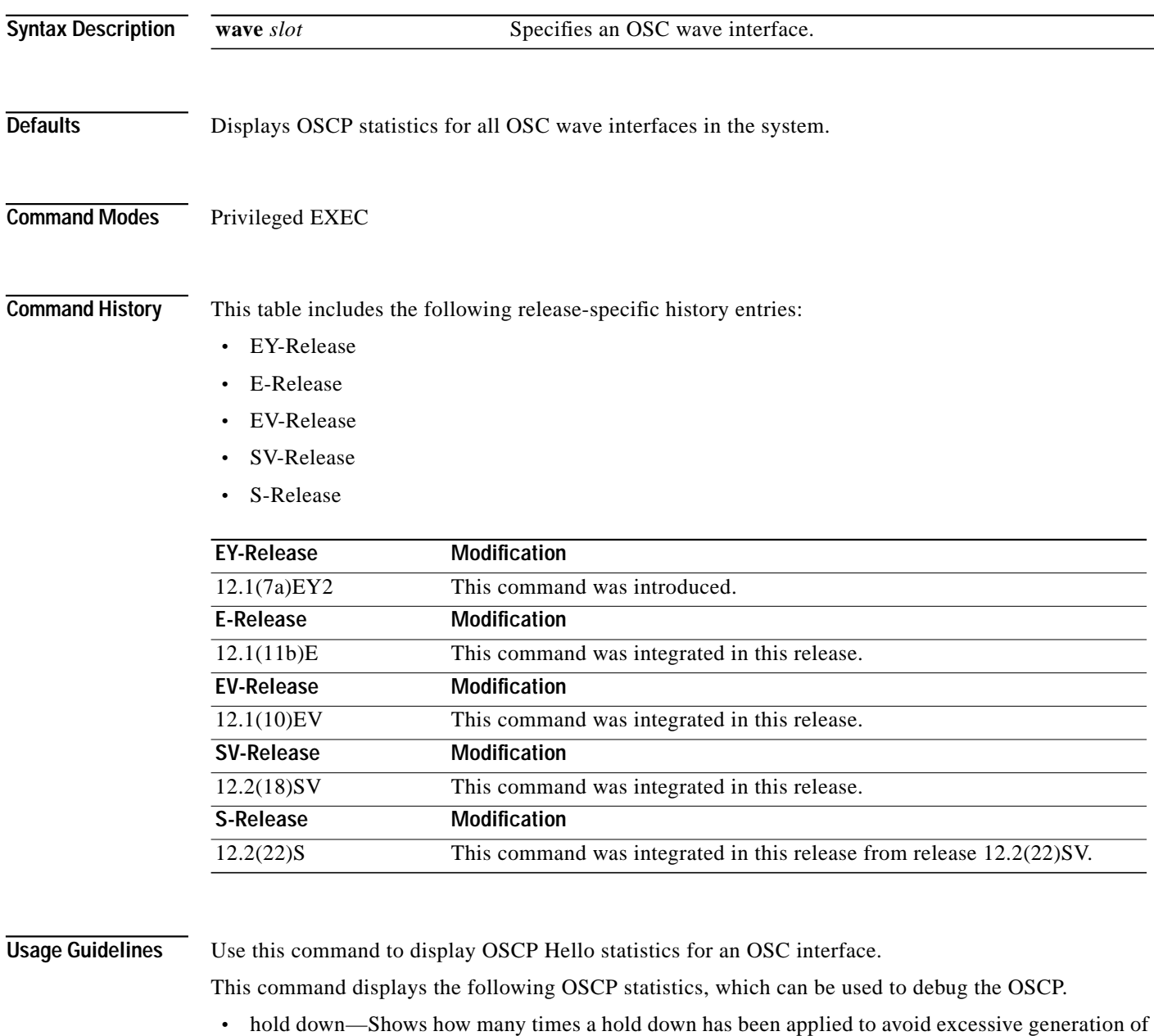

- **•** Hello Tx pkts and Hello Rx pkts—Shows the number of OSCP Hello packets that have been transmitted to and received at an interface.
- **•** OSCP go down—Shows the number of times an OSC interface has gone out of two-way state.

OSCP Hello packets.

a l

**Examples** The following example shows how to display OSCP control statistics for an OSC interface. (See [Table 5-4](#page-16-0) for field descriptions.)

> Switch# **show oscp statistics wave 0** OSCP Hello Statistics:

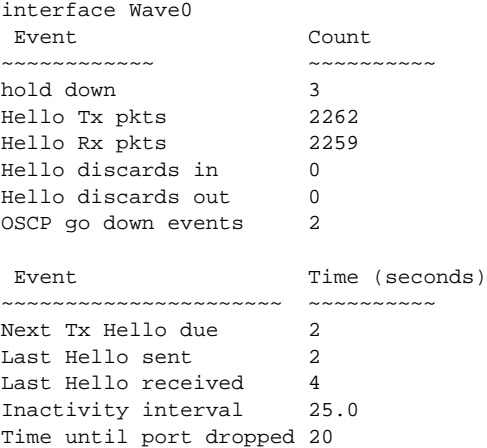

#### *Table 5-4 show oscp statistics Field Descriptions*

<span id="page-16-0"></span>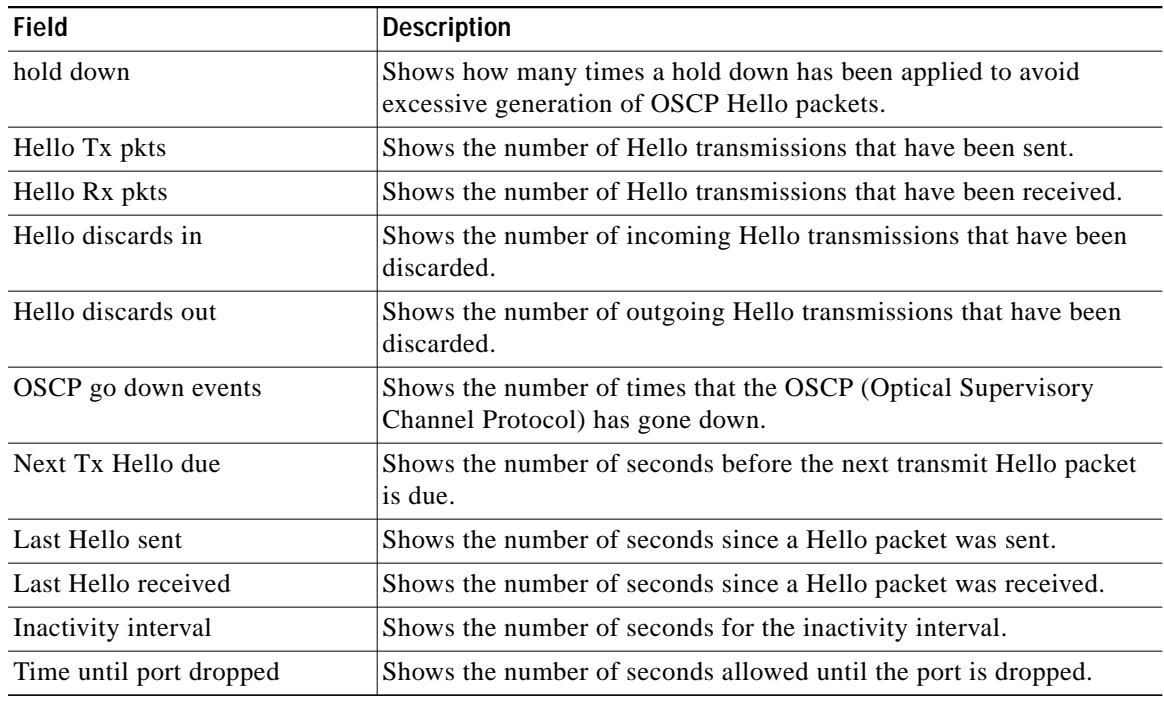

### **Related Comm**

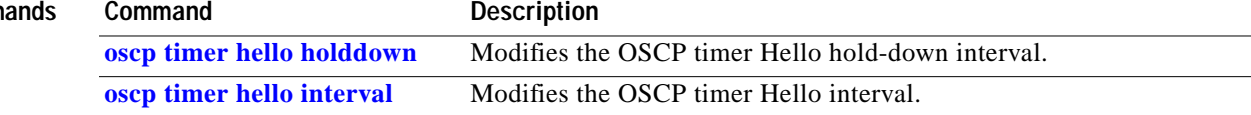

# <span id="page-17-0"></span>**show oscp traffic**

To display OSCP (Optical Supervisory Channel Protocol) Hello message traffic information, use the **show oscp traffic** command.

**show oscp traffic** [**wave** *slot*]

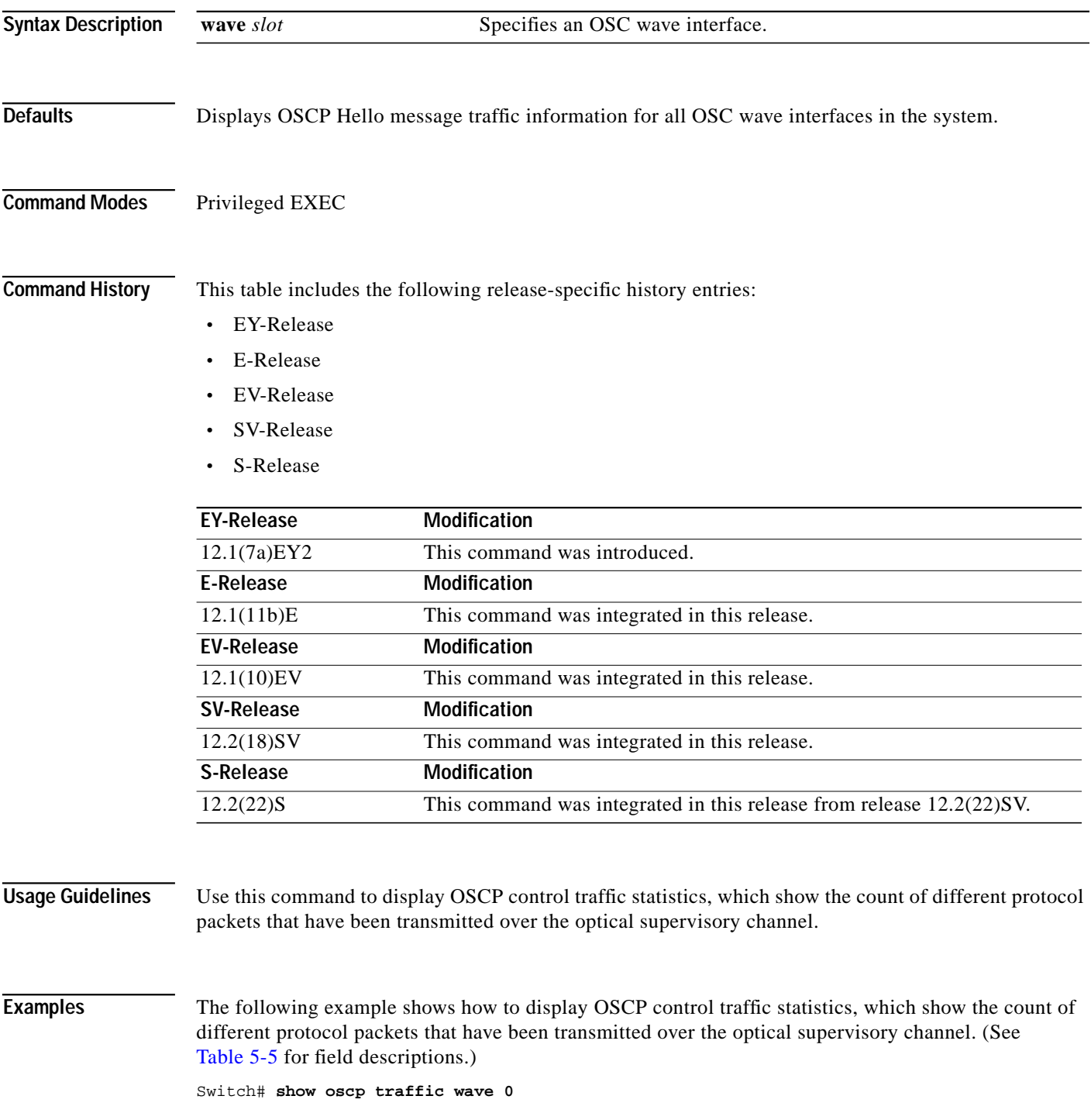

OSC Traffic Statistics:

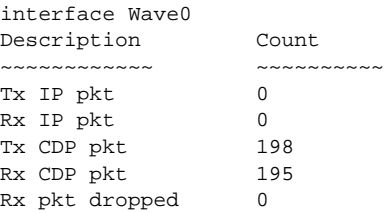

### *Table 5-5 show oscp traffic Field Descriptions*

<span id="page-18-0"></span>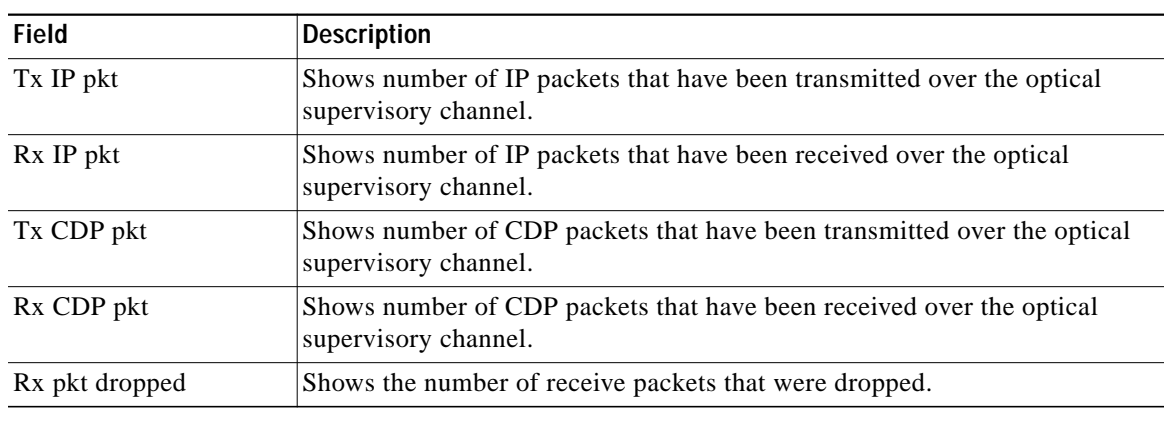

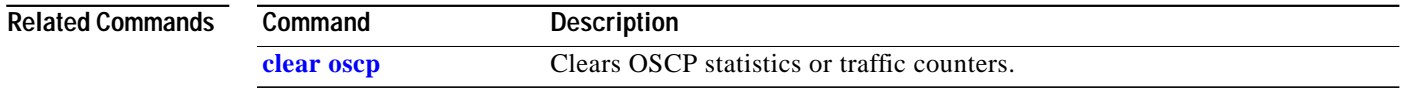

 **show oscp traffic**